# **Study Abroad at Yonsei (SAY)**

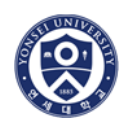

**Course Catalogue (2016 Fall Semester)** 

## **A. Online Course Catalogue**

Course syllabi are available online through the Yonsei Portal System (http://portal.yonsei.ac.kr). Select 'ENGLISH' if you wish to view the English version.

Click on 'Course Catalogue and Syllabus'. This is the menu for checking the courses offered and syllabi, as well as previous course offerings. No login is required to access this menu.

The course information is subject to change without prior notice. Please check the changes through online course catalogue on Yonsei Portal System.

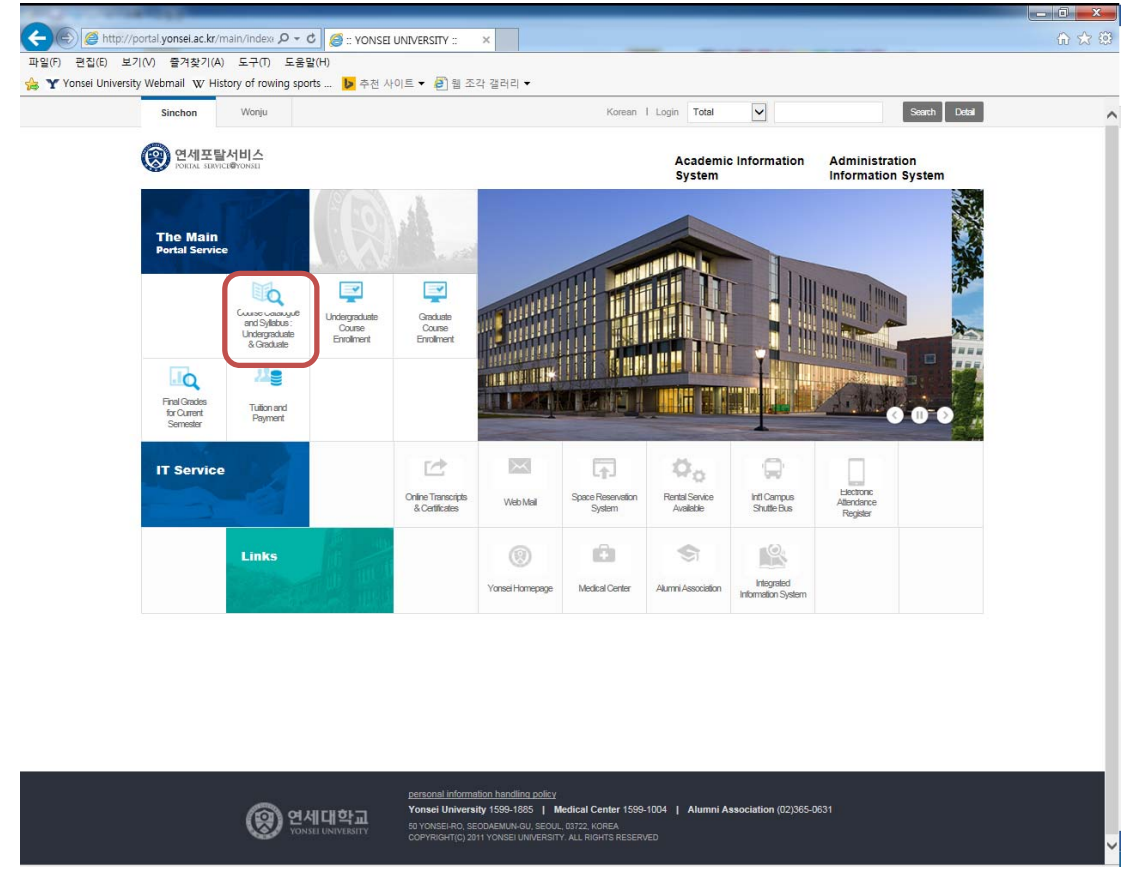

Please note that if you do not use Internet Explorer, Yonsei Portal System may not work properly (e.g. drop-down menus do not work on firefox). Thus, whenever you want to access to the Yonsei Portal System, please use Internet Explorer.

#### **B. Difficulty in Course Registration**

Each semester, both domestic and international students compete with each other to register for their courses of choice. Please be reminded that Yonsei University does not guarantee that students will be able to enroll in any specific class. Students who fail to register for their courses should consult with the respective professor to get a seat.

## **\* Warning (especially for senior students) \***

Not all courses presented in the online course catalogue are open to exchange/visiting students. The course availability for exchange/visiting students will appear on Yonsei Portal System at the time of course registration. To inquire course availability for exchange/visiting students in the past semesters, please contact study@yonsei.ac.kr.

## **C. Course Syllabus**

**Step 1**: Go to Portal (http://portal.yonsei.ac.kr) and click on 'Course Catalogue and Syllabus: Undergraduate & Graduate'

**Step 2**: Search for the course you wish to take

- ① You can choose search option: Course code, course title, instructor, or time
- ② Check the semester, as some courses shown may be from previous semesters

### **Step 3**: Click purple box to view course syllabus

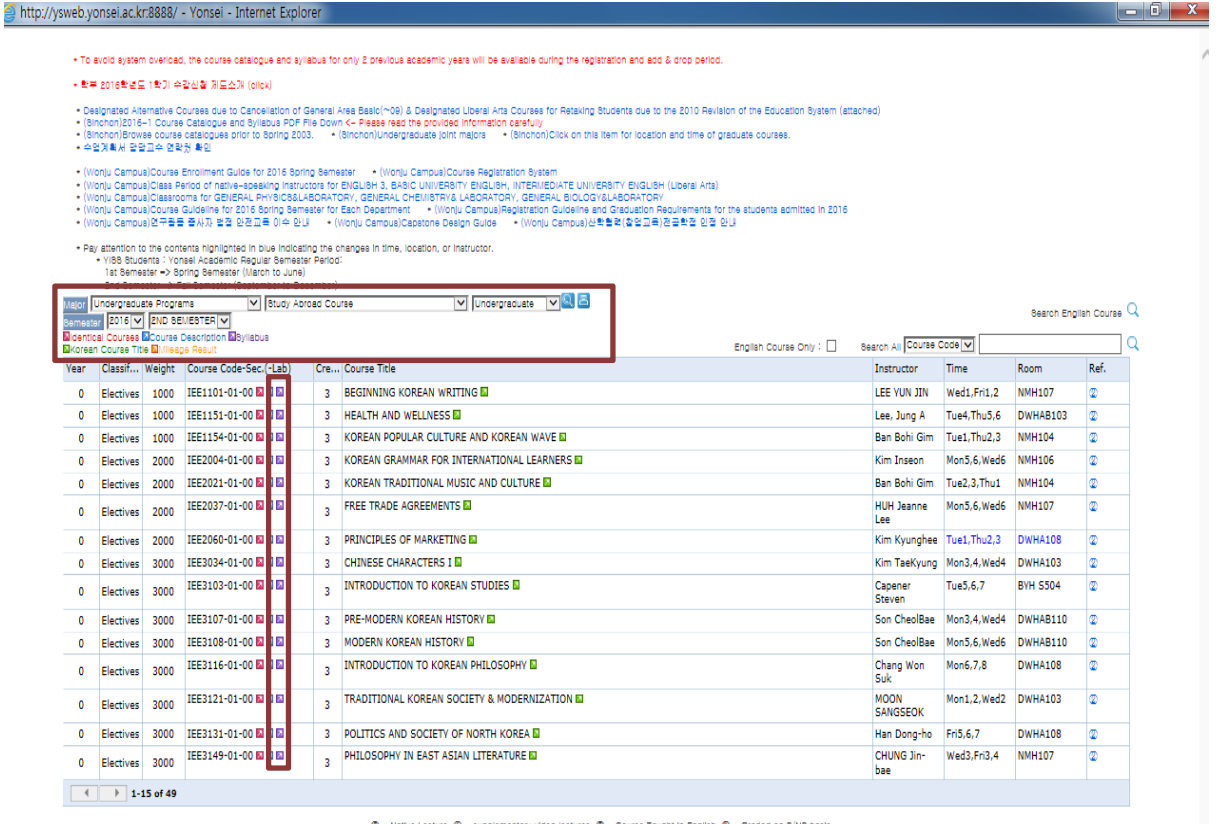

 $@-\text{Native Lschur}_@-\text{supplementary Vides (SCLT 8),} @-\text{Cours Taupt in English, @-\text{Graded on P/NP basis})\newline @-\text{Ofesed at the International Campus, @-\text{FPPED CLASROOM})\newline @-\text{Oftesed at the International Campus, @-\text{FPPED CLASRDOM})\newline @-\text{Ottes}$ 

#### **Q: If I can take a course taught in Korean, how can I get the syllabus in English? And would this be transferrable to my home university?**

A: You are responsible for requesting an English course syllabus from your professor before you leave the program. Course transfer is the discretion of your school, not Yonsei University.

 $\overline{\phantom{a}}$ 

## **Q: What if there is no course description or syllabus for the offered courses?**

A: Check the previous semester's course information through Yonsei Portal. Otherwise, email your professor to get it. Getting the right syllabus before the end of the semester is important for your credit transfer process at your home institution.

# **D. Course Level**

The course level can be determined by the course code. If the course code is 1000 level (e.g. IEE1101), the course is considered a General Education / Lower Level undergraduate course. From 2000 to 4000, the course is considered a Major Elective / Required / Basic course. From 5000 above, the course is classified as a Graduate Course.

# **E. Course Timetable**

On Yonsei Portal, the course time period is written as Mon1, Tue 2, 3 or Mon1 Tue2,3(Fri 2,3). The numbers indicate the time periods. All classes last 50 minutes, followed by a 10 minute break.

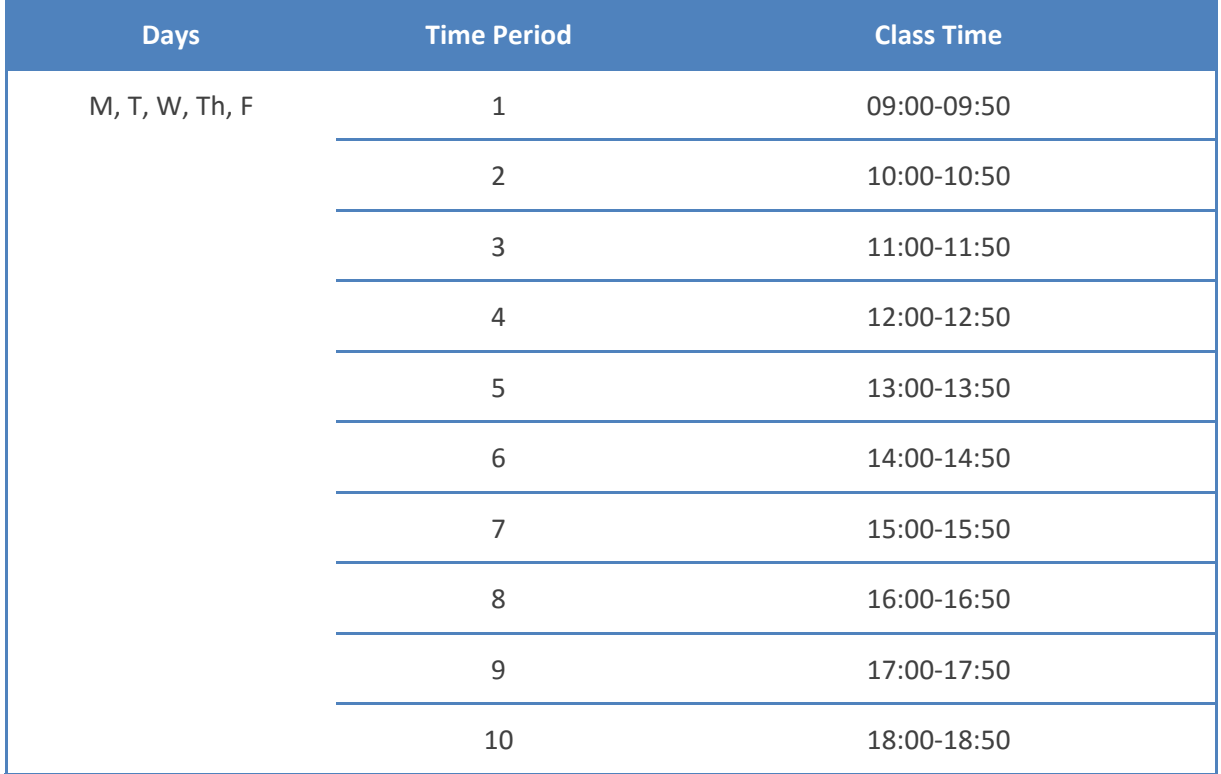

# **F. Reference Code**

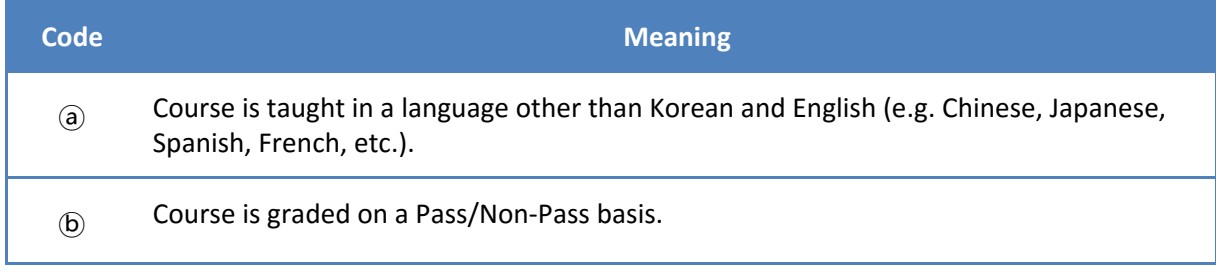

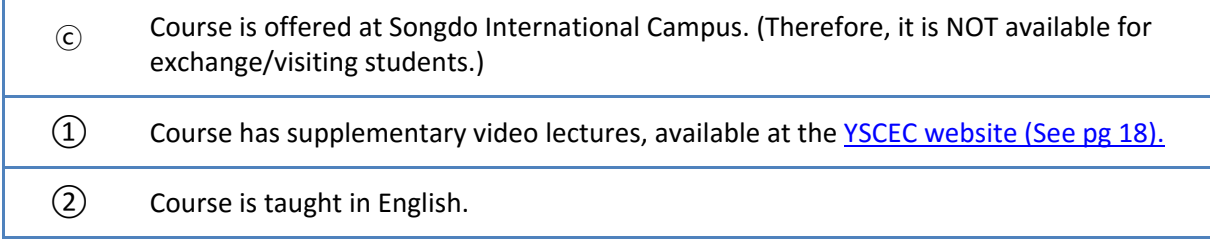

- Courses without reference codes of ⓐ and ② are taught in Korean.

- Other than the above pre-fixed reference codes, each college/department may add more numbers or codes, and those have different restriction or information. In that case, please search the course again through the College > Department > Course Search order.

For example, UIC Only courses have two reference numbers, which are  $(2)$  and  $(8)$ .

# **G. Undergraduate Courses**

# **Office of International Affairs courses**

Special English courses are offered through the Office of International Affairs (OIA). These courses are for exchange/visiting program participants. They can be found in the course catalogue in 'Undergraduate Programs > Study Abroad Course > Undergraduate'. These courses have the code 'IEE'.

## **Regular undergraduate courses**

These are listed under a major of each college/department.

- English-taught courses: ② in the 'Ref (Reference)' column in the course catalogue.
- Korean-taught courses: Non-native speakers of Korean should consult with the course professor on the first day of class to determine whether their Korean level is sufficient to keep up with the course.

# **Underwood International College courses**

Courses offered by the Underwood International College (UIC) are all taught in English. These courses are listed in the course catalogue in 'Undergraduate Programs > Underwood International College'. Please note that exchange/visiting students can only take remaining seats during the course add and drop period (Sept. 5-7) on Yonsei Portal System.

# **Courses with Lab/Practice Time**

Some courses have two different types of classes - lecture time and lab/practice time. Where courses have lab/practice time, this time is indicated in brackets in the Time Period of the course: e.g. Mon1 Tue2,3(Fri 2,3). The lab/practice time should be included in the total class contact hours.

Although courses with lab/practice time are referenced with code  $(2)$  (English-taught course), it may be assisted by a Korean Teaching Assistant who only speaks Korean; thus, please confirm this with your course instructor in advance.

## **H. Graduate Courses**

Graduate courses offered for exchange/visiting students are listed WITHIN the following course catalogue location only: Undergraduate Programs > Study Abroad Course > Graduate >2016 > 2nd Semester.

See page 8 for graduate course eligibility. Note that some graduate courses may have enrollment restrictions as indicated in the column of "Reference Code".

#### **I. Korean Language Courses**

Intensive Korean language courses are offered through the Yonsei Korean Language Institute (KLI). Taking Korean language courses is not a requirement on the part of Yonsei. However, some students' home institutions may have such a requirement.

**Course catalogue location:** Undergraduate Programs > Study Abroad Course > Korean Language >  $2016 > 2^{ND}$  SEMESTER

**Credits:** 6 / **Levels:** 1 – 6 / **Schedule:** 4-6 pm, Mon-Fri, 16 weeks

**Enrollment:** Enroll for any level (Except for KLI1001-01) > Take the placement test > Your course level will be adjusted by International Education Center on the basis of your test results.

**Placement Test**: Students who registered the Intensive Korean Language course online must take the placement test on Sep 1. It is not allowed to add a KLI course during add/drop period. Therefore, you must make sure to register for the course during  $1^{st}$  or  $2^{nd}$  course registration period (Aug. 8-12).

## **Q: Can exchange students take the KLI Summer or Winter programs for free?**

A: No, Summer and Winter programs are not included in the exchange/visiting semesters. Yonsei offers free of charge and for credit KLI courses during the regular semesters (Spring and Fall) only.

#### **Q: Can I audit any course?**

A: No, there is no 'audit' option available. Even if your course instructor allows you to audit the course unofficially, there will be no benefit of a grade or credit for a course.

#### **Q: Is there any information on course instructors?**

A: You can find the past course evaluation result on Yonsei Portal System.

\* Location: Yonsei Portal System > Login > Academic Information System > Academic Management System > Click 'Course' > Course Evaluation > Course Evaluation Result > Select Year/Semester, College, and Major > Search > View course evaluation result